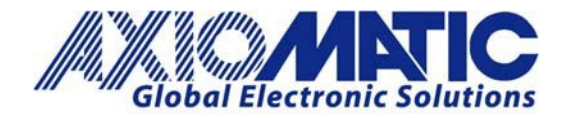

# AN408 – Configuring a GIM 140 with Protocol Converter

### **Introduction**

Axiomatic Technologies' module AX140200 can be used in conjunction with the Baumer GIM 140 inclination sensor to convert messages from CANopen® to J1939 without a CANopen® master on the network. The module can be modified by the user to function as desired.

## **GIM 140 TPDO**

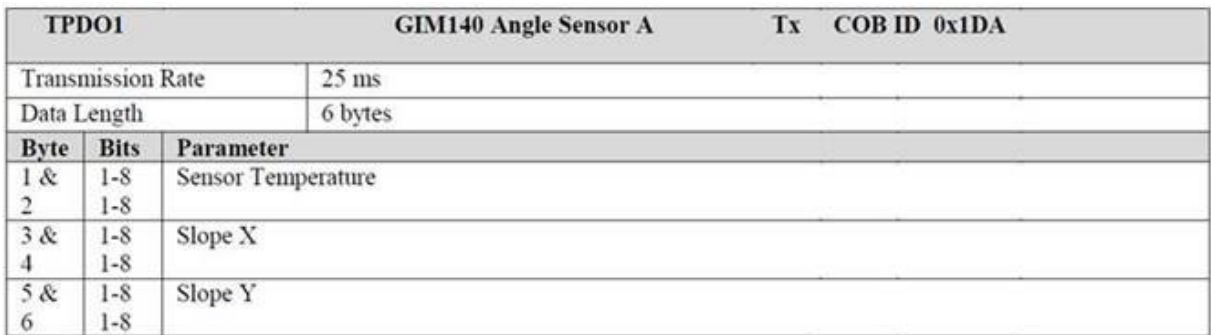

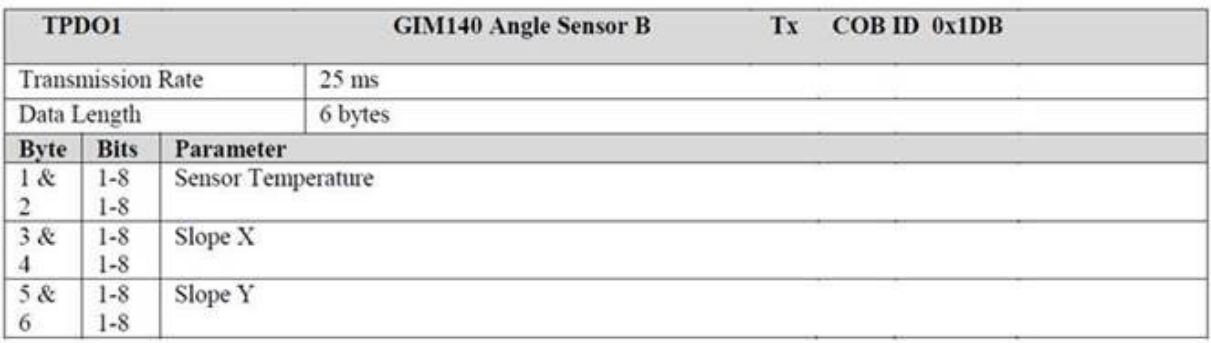

It is configured to receive the GIM 140 slope sensor data from COB ID 0x1DAh and 0x1DBh on the CANopen® port and forward it to the J1939 port. The data is transmitted on PGNs 0xFF14h and 0xFF15h.

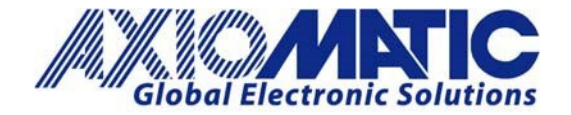

# **Setting Up Transmission**

The setpoint will transmit the data exactly as it is received on the CANopen® port.

Here are the steps to set up the transmission:

- 1. In the CANopen® Network settings:
	- a. Set the baud rate (250kbps).
	- b. Set the Power on mode to 'Operational'.

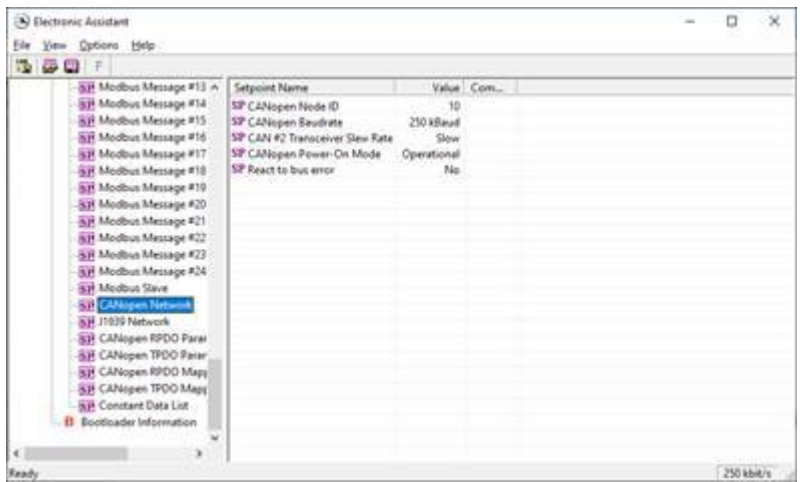

- 2. Go to the CANopen® RPDO parameters:
	- a. Set the COB-ID for RPDO1 to "1DA" (Angle Sensor A TPDO1).
	- b. Set the COB-ID for RPDO2 to "1DB" (Angle Sensor B TPDO1).
	- c. Set the event timer for RPDO1 and 2 to 100 (ms).

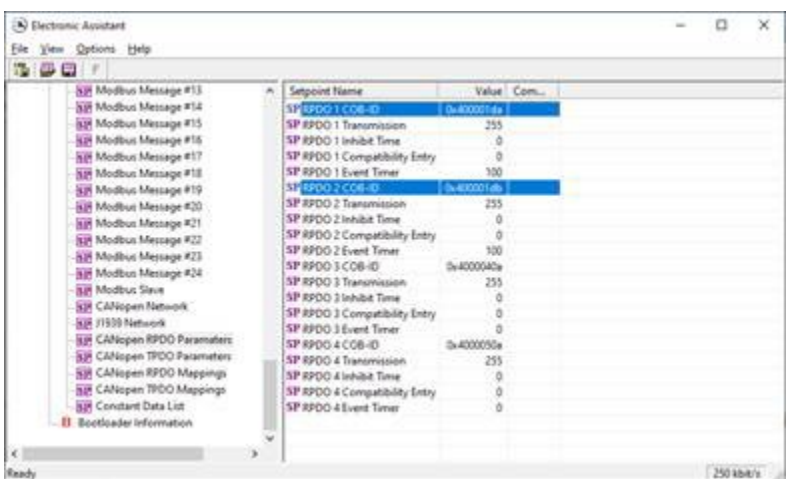

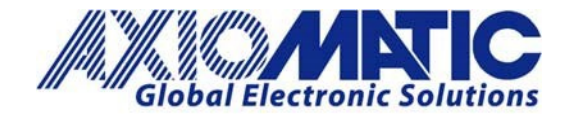

- 3. Go to the CANopen® RPDO Mappings:
	- a. Change the number of mapped objects in RPDO1 to three.
	- b. Map three 2 byte objects (Sensor temp, Slope X, Slope Y)(Angle Sensor A) to Mapping entries 1 to 3 of RPDO1.

Where in the Mapping entry 0x2000h (CAN RX data 1) ,0x01h (Sub index 1), 0x10h(2 bytes).

- c. Change the number of mapped objects in RPDO2 to three.
- d. Map three 2 byte objects (Sensor temp, Slope X, Slope Y)(Angle Sensor B) to Mapping entries 1 to 3 of RPDO2.

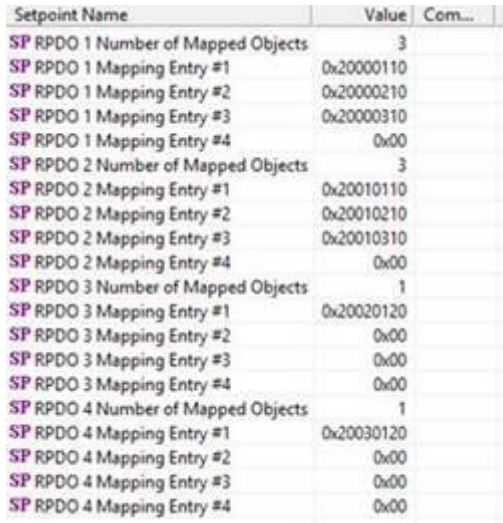

- 4. Go to the CAN Output Message #1:
	- a. Set the CAN interface to "#1".
	- b. Set the Transmit Message PGN.
	- c. Set the Transmit Message Enabled to "Yes".
	- d. Set the transmission rate to "100ms".
	- e. Set the Input #1 Signal Source to "CANopen® RPDO".
	- f. Set the Signal Type to "Continuous".
	- g. Set the Input #1 byte position. "0".
	- h. Set the Data Size to "16" bits (2 bytes).
	- i. Set the Data Resolution. Default =  $"1".$
	- j. Set the CANopen® Message number "1" (Sensor Temp).
	- k. Set the CANopen® Message subindex "1" (Sensor Temp).
	- l. Repeat steps e to f to set up Slope X and Y for sensor A.
	- m. For each new parameter, the byte position should be incremented by 2.
	- n. For each new parameter, the CANopen® Message subindex should be increased by "1".

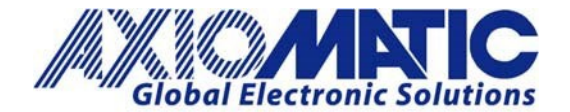

# **AN408**

**Version 1.02** 

| (A) Electronic Assistant                        |                                                                      |                     |                                                    | □ | × |
|-------------------------------------------------|----------------------------------------------------------------------|---------------------|----------------------------------------------------|---|---|
| View Options Help<br>Eile<br>造<br>99,<br>層<br>F |                                                                      |                     |                                                    |   |   |
| - J1939 CAN Network                             | <b>Setpoint Name</b>                                                 | Value               | Comment                                            |   |   |
| 向 ECU AX140200, J1939-CANopen-ModbusRTU (       |                                                                      |                     |                                                    |   |   |
| <i>i</i> General ECU Information                | <b>SP</b> CAN Interface                                              | CAN Interface #1    |                                                    |   |   |
| <b>ER</b> Setpoint File                         | SP Transmit Message PGN<br>SP Use 11-bit ID                          | 0xff14              |                                                    |   |   |
|                                                 | SP Transmit Message Enabled                                          | False<br>Yes        |                                                    |   |   |
| SP CAN Output Message #1                        | SP Transmit Trigger Source                                           | Constant Rate       |                                                    |   |   |
| SP CAN Output Message #2                        | SP Transmit Trigger Source Parameter                                 |                     | 0 Not used in this mode                            |   |   |
| SP CAN Output Message #3                        | SP Transmission Rate                                                 |                     | 100   [ms]                                         |   |   |
| SP CAN Output Message #4                        | SP Transmit Message Priority                                         | 6                   |                                                    |   |   |
| SP CAN Output Message #5                        | SP Override Source Address                                           | No                  |                                                    |   |   |
| SP CAN Output Message #6                        | <b>SP Source Address</b>                                             | 128                 |                                                    |   |   |
| SP CAN Output Message #7                        | SP Input #1 Signal Source                                            | <b>CANopen RPDO</b> |                                                    |   |   |
| SP CAN Output Message #8                        | SP Input #1 Data Inverted                                            | No                  |                                                    |   |   |
| SP CAN Output Message #9                        | SP Input #1 Byte Order                                               | Intel               |                                                    |   |   |
| SP CAN Output Message #10                       | SE Input #1 Signal Type                                              | Continuous          |                                                    |   |   |
| SP CAN Output Message #11                       | SP Input #1 Byte Position                                            | o                   |                                                    |   |   |
| SP CAN Output Message #12                       | SP Input #1 Bit Position                                             | o                   |                                                    |   |   |
| SP CAN Input Signal #1                          | ST Input #1 Data Size                                                | 16                  |                                                    |   |   |
| SP CAN Input Signal #2                          | SP Input #1 Resolution                                               |                     | 1   [signal units / bit]                           |   |   |
| SP CAN Input Signal #3                          | SP Input #1 Offset                                                   | $\circ$             | [signal units]                                     |   |   |
| SP CAN Input Signal #4                          | SP Input #1 Maximum Value                                            | 65535               | [signal units]                                     |   |   |
| SP CAN Input Signal #5                          | SP Input #1 Minimum Value                                            | 0                   | [signal units]                                     |   |   |
| SP CAN Input Signal #6                          | SP Input #1 Modbus Type                                              | Coil Status         | Not used in this mode                              |   |   |
| SP CAN Input Signal #7                          | SP Input #1 Modbus Address                                           | 0                   | Not used in this mode                              |   |   |
| SP CAN Input Signal #8                          | SP Input #1 Modbus Data Resolution                                   |                     | Not used in this mode                              |   |   |
| SP CAN Input Signal #9                          | SP Input #1 Modbus Data Offset                                       | ٥                   | Not used in this mode                              |   |   |
| SP CAN Input Signal #10                         | SP Input #1 Modbus Maximum                                           | 65535               | Not used in this mode                              |   |   |
| SP CAN Input Signal #11                         | SP Input #1 Modbus Minimum                                           | $\circ$             | Not used in this mode                              |   |   |
| SP CAN Input Signal #12                         | SP Input #1 CANopen Message Number                                   | т.                  |                                                    |   |   |
| SP CAN Input Signal #13                         | SE Input #1 CANopen Message Subindex                                 |                     |                                                    |   |   |
| SP CAN Input Signal #14                         | SH Input #2 Signal Source                                            | <b>CANopen RPDO</b> |                                                    |   |   |
| SP CAN Input Signal #15                         | SP Input #2 Data Inverted                                            | No                  |                                                    |   |   |
| SP CAN Input Signal #16                         | SP Input #2 Byte Order                                               | Intel               |                                                    |   |   |
| SP CAN Input Signal #17                         | SP Input #2 Signal Type                                              | Continuous          |                                                    |   |   |
| SP CAN Input Signal #18                         | SP Input #2 Byte Position                                            | 21                  |                                                    |   |   |
| SP CAN Input Signal #19                         | SP Input #2 Bit Position                                             | $\mathbf 0$         |                                                    |   |   |
|                                                 | ST Input #2 Data Size                                                | 16                  |                                                    |   |   |
| SP CAN Input Signal #20                         | SP Input #2 Resolution                                               |                     | [signal units / bit]                               |   |   |
| SP CAN Input Signal #21                         | SP Input #2 Offset                                                   | $\circ$             | [signal units]                                     |   |   |
| SP CAN Input Signal #22                         | SP Input #2 Maximum Value                                            | 65535               | [signal units]                                     |   |   |
| SP CAN Input Signal #23                         | SP Input #2 Minimum Value                                            | 0                   | [signal units]                                     |   |   |
| SP CAN Input Signal #24                         | SP Input #2 Modbus Type                                              |                     | Coil Status Not used in this mode                  |   |   |
| SP CAN Input Signal #25                         | SP Input #2 Modbus Address                                           |                     | 0 Not used in this mode<br>1 Not used in this mode |   |   |
| SP CAN Input Signal #26                         | SP Input #2 Modbus Data Resolution<br>SP Input #2 Modbus Data Offset |                     | 0 Not used in this mode                            |   |   |
| SP CAN Input Signal #27                         | SP Input #2 Modbus Maximum                                           |                     | 65535 Not used in this mode                        |   |   |
| SP CAN Input Signal #28                         | SP Input #2 Modbus Minimum                                           | $^{\circ}$          | Not used in this mode                              |   |   |
| SP CAN Input Signal #29                         | SP Input #2 CANopen Message Number                                   | T.                  |                                                    |   |   |
| SP CAN Input Signal #30                         | SP Input #2 CANopen Message Subindex                                 | 2                   |                                                    |   |   |
| SP CAN Input Signal #31                         | SP Input #3 Signal Source                                            | CANopen RPDO        |                                                    |   |   |
| SP CAN Input Signal #32                         | SP Input #3 Data Inverted                                            | No                  |                                                    |   |   |
| SP J1939 Diagnostics To Monitor, CAM            | SP Input #3 Byte Order                                               | Intel               |                                                    |   |   |
| SP J1939 Outgoing Diagnostics Messa             | SP Input #3 Signal Type                                              | Continuous          |                                                    |   |   |
| SP J1939 Outgoing Diagnostics Messa             | SP Input #3 Byte Position                                            | 41                  |                                                    |   |   |
| <b>ST J1939 Outgoing Diagnostics Messa v</b>    | SP Input #3 Bit Position                                             | 0                   |                                                    |   |   |
|                                                 | ST Input #3 Data Size                                                | 16                  |                                                    |   |   |

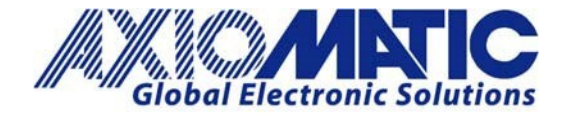

#### **RPDO Mapping Parameters**

To access the RPDO mapping parameters, users must first destroy the RPDO. Users can do this by writing a 'C' value as the leading byte of the COB-ID:

1. Set RPDO1 'COB-ID' = 0x**C**000020A (destroy RPDO1)

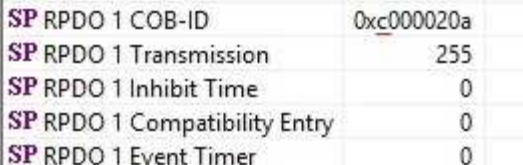

- 2. Set RPDO1 'Number of Mapped Objects' = 0 (this opens access to the mapping objects. Users should do this if they are configuring by CANopen® SDO writes. If the Axiomatic EA software is being used, then this is not needed)
- 3. Set RPDO1 'Mapping Entry #1' = 0x20000110 (this means: 'store a 16-bit data in object 0x2000\_sub-index\_1')
- 4. Set RPDO1 'Mapping Entry #2' = 0x20000210 (this means: 'store a 16-bit data in object 0x2000\_sub-index\_2')
- 5. Set RPDO1 'Mapping Entry #3' = 0x20000310 (this means: 'store a 16-bit data in object 0x2000\_sub-index\_3')
- 6. Set RPDO1 'Mapping Entry #2' = 0x20000410 (this means: 'store a 16-bit data in object 0x2000\_sub-index\_4')
- 7. Set RPDO1 'Number of Mapped Objects' = 4 (now there are four mapped entries)

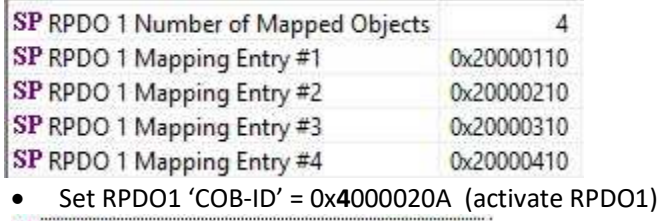

SP RPDO 1 COB-ID 0x4000020a SP RPDO 1 Transmission 255 SP RPDO 1 Inhibit Time 0 SP RPDO 1 Compatibility Entry  $\mathbf 0$ SP RPDO 1 Event Timer 0

So now with that done, RPDO1 should be sent on ID 0x20A and contain four 16-bit data signals.

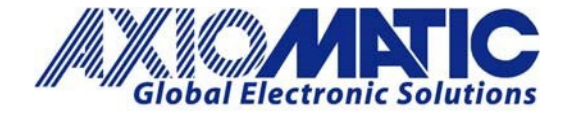

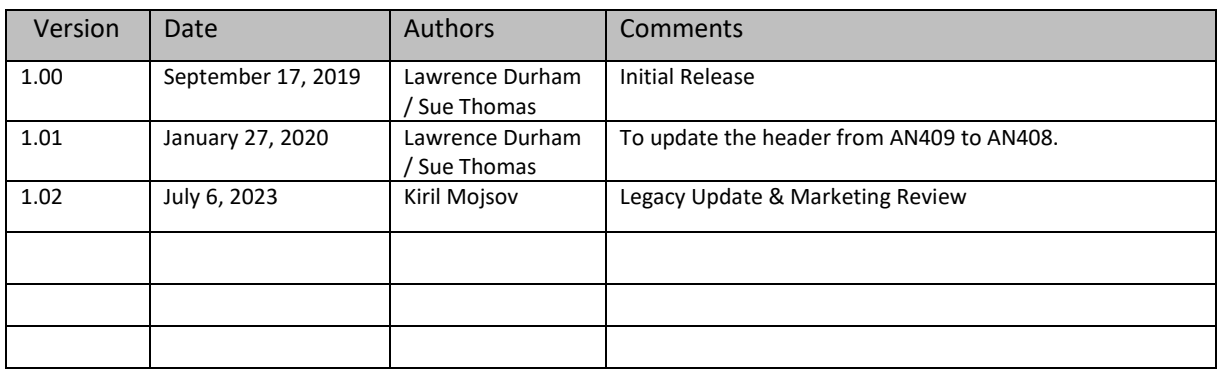

Note: CANopen® is a registered community trademark of CAN in Automation e.V.